## **Введение**

Существуют следующие варианты шпинделей:

- 1. Шпиндель управляется от +-10В. Ступени от М-команд.
- 2. Шпиндель управляется от +-10В. Ступени автоматом.
- 3. Шпиндель управляется от +10В. Ступени от М-команд.
- 4. Шпиндель управляется от +10В. Ступени автоматом.
- 5. Шпиндель НЕ управляется от +10В. Ступени от М-команд.
- 6. Шпиндель НЕ управляется от +10В. Ступени автоматом.
- 7. Шпиндель НЕ управляется от +10В. Ступени от М-команд или автоматом.

# **Особенности настройки шпинделя**

Для проведения настройки контроллера перемещений необходимо [загрузить систему с кодом](http://www.wl.ua/dokuwiki/doku.php?id=wl4:loadwlkod2) [«2».](http://www.wl.ua/dokuwiki/doku.php?id=wl4:loadwlkod2) Запуск системы в этом случае осуществляется из каталога /home по меню: клавиша F2 пункт 9 «Старт CNC»

Перед настройкой необходимо проверить и установить значения следующих [параметров](http://www.wl.ua/dokuwiki/doku.php?id=wl4:tablice_parametrov_sistemy#nastrojki_kanalov_ocifrovki_i_cap):

- 1. установить требуемые значения параметров датчиков шпинделя
- 2. номер канала оцифровки
- 3. тип датчика
- 4. период датчика на оборот
- 5. количество оборотов
- 6. установить номер ЦАП-а
- 7. отключить путевую обратную связь (значение [параметра «путевая о.с.»](http://www.wl.ua/dokuwiki/doku.php?id=wl4:tablice_parametrov_sistemy#nastrojki_kontura_koordinaty) «выключена (задатчик)»)

Настройка параметров сводится к следующим операциям, которые выполняются в порядке их перечисления:

- 1. заполнение параметров интерпритатора «Минимальные обороты»
- 2. заполнение параметров интерпритатора «Максимальные обороты»
- 3. заполнение параметров интерпритатора «Коэффициент редукции»
- 4. [фазирование путевой обратной связи](http://www.wl.ua/dokuwiki/doku.php?id=wl4:metodika_nastrojki_osi_v_wl#fazirovanie_putevoj_obratnoj_svjazi) ;
- 5. уточнить значение напряжения смещения нуля (дрейфа) привода;
- 6. [масштабирование выходного сигнала СЧПУ;](http://www.wl.ua/dokuwiki/doku.php?id=wl4:metodika_nastrojki_osi_v_wl#masshtabirovanie_vyxodnogo_signala)
- 7. [установка соответствия направления движения кнопкам управления;](http://www.wl.ua/dokuwiki/doku.php?id=wl4:soglasovanie_napravlenija_dvizhenija_osej)
- 8. [подбор параметров разгона-торможения](http://www.wl.ua/dokuwiki/doku.php?id=wl4:tablice_parametrov_sistemy#parametry_razgona-tormozhenija);

## **Шпиндель управляется от аналогового задания**

Если шпиндель регулируемый (управляется от аналогового задания), то настройка шпинделя выполняется в следующей последовательности:

- В параметрах интерпретатора заполняется группы параметров интерпретатора «Минимальные обороты», «Максимальные обороты» для всех ступеней. В группах «Минимальные обороты» и «Максимальные обороты» задаются (в об/мин) максимальные и минимальные значения частоты вращения шпинделя по ступеням. При этом контроллер ограничивает заданную S-командой частоту вращения шпинделя как сверху, так и снизу в зависимости от выбранной ступени.
- В группе «Коэффициент редукции» для каждой ступени задаётся коэффициент редукции. Если в паспорте станка приведены данные по коэффициентам редукции для каждой ступени, то они заносятся в параметры интерпретатора «Коэффициент редукции». Если этих данных нет, то для всех ступеней в параметры интерпретатора «Коэффициент редукции» заносится 1. В дальнейшем для самой быстроходной ступени коэффициент редукции оставим равным 1, а для остальных ступеней — уточним его значение экспериментальным путём.
- Если шпиндель оборудован датчиком положения и предусмотрен режим ориентации с помощью привода, то сначала проверяются настройки [каналов оцифровки и ЦАП](http://www.wl.ua/dokuwiki/doku.php?id=wl4:tablice_parametrov_sistemy), выполняется фазирование путевой о.с. как для [обычной координаты](http://www.wl.ua/dokuwiki/doku.php?id=wl4:metodika_nastrojki_osi_v_wl) и включается путевая о.с. Коэффициент путевой о.с. для шпинделя рекомендуется задавать из диапазона (0.002¸0.01), коэффициент скоростной составляющей и составляющей ускорения равными 0.
- Произвести нулирование ЦАП-а шпинделя. Для этого необходимо задать нулевую скорость и параметром КП «[напряжение смещения»](http://www.wl.ua/dokuwiki/doku.php?id=wl4:tablice_parametrov_sistemy) добиться чтоб шпиндель не вращался.
- Соответствующей командой включается самая быстрая ступень
- Параметром «[Скорость при максимальном задании](http://www.wl.ua/dokuwiki/doku.php?id=wl4:tablice_parametrov_sistemy)» устанавливается соответствие заданной и реальной скорости вращения. Если шпиндель оборудован датчиком положения, то реальная частота вращения шпинделя отображается в диагностике (закладка 0). Если шпиндель датчиком положения не оборудован, то реальная частота вращения измеряется тахометром. По измеренной реальной частоте вращения[пересчитывается значения параметра Скорость при максимальном задании](http://www.wl.ua/dokuwiki/doku.php?id=wl4:metodika_nastrojki_osi_v_wl). Если направление вращения не соответствует командам M3 и M4, то необходимо изменить значение параметра [«направление счёта енкодера»](http://www.wl.ua/dokuwiki/doku.php?id=wl4:tablice_parametrov_sistemy).
- Для остальных ступеней соответствие заданной и реальной скорости вращения устанавливается коррекцией коэффициента редукции.

Значение коэффициента редукции может быть дробным но не меньше единицы. После изменения параметра необходимо переключить ступень для того чтоб изменения вступили в силу.

- Если направление вращения не соответствует командам M3 и M4, то необходимо изменить знак коэффициента редукции на противоположный.
- Установить требуемые значения параметров группы Параметры «[разгона-торможения](http://www.wl.ua/dokuwiki/doku.php?id=wl4:tablice_parametrov_sistemy)».
- Если предусмотрен режим ориентации с помощью привода, то необходимо включить путевую о.с. и откорректировать значения [коэффициента путевой о.с](http://www.wl.ua/dokuwiki/doku.php?id=wl4:tablice_parametrov_sistemy). до обеспечения надёжной фиксации шпинделя на всех ступенях. Поиск ноль-метки шпинделя при ориентации выполняется на скорости толчка шпинделя, далее ориентация происходит от параметра коэффициента путевой о.с.

#### **Шпиндель не управляется аналоговым заданием**

### **скорости**

Если шпиндель нерегулируемый (не управляется аналоговым заданием скорости) то вся его логика работы програмируется в контроллере автоматики.

## **Управление ступенями шпинделя**

В зависимости от значения параметра «S-флаги» номер ступени шпинделя может задаваться:

- 1. Автоматически параметр «S-флаги» …в КА.
- 2. М-командами параметр «S-флаги» …в КП.
- 3. М-командами или Автоматически параметр «S-флаги» …в КА.

Автоматическая смена диапазона или смена по М-команде должна быть запрограммирована в программе контроллера автоматики.

Параметр «S-флаги» задаёт способ обработки интерпретатором S-команд (Задание скорости вращения шпинделя). Параметр может принимать одно из следующих значений:

- Фрез.,без датчика, в КП фрезерный станок, датчик положения отсутствует, ступени управляются М-командами ;
- Фрез.,с датчиком, в КП фрезерный станок, установлен датчик положения (разрешается обработка G32,G33), ступени управляются М-командами ;
- Фрез.,без датчика, в КА фрезерный станок, датчик положения отсутствует, ступени управляются автоматически или М-командами ;
- Фрез.,с датчиком, в КА фрезерный станок, установлен датчик положения, ступени управляются контроллером автоматики;
- Токар.,без датчика, в КП токарный (карусельный) станок (разрешается обработка G96), датчик положения отсутствует, ступени управляются М-командами ;
- Токар.,с датчиком, в КП токарный (карусельный) станок (разрешается обработка G96), установлен датчик положения (разрешается обработка G32,G33), ступени управляются М-командами;
- Токар.,без датчика, в КА токарный (карусельный) станок, датчик положения отсутствует, ступени управляются автоматически или М-командами ;
- Токар.,с датчиком, в КА токарный (карусельный) станок, установлен датчик положения, ступени управляются автоматически или М-командами ;

#### **Если номер ступени шпинделя выдается автоматически**

Для смены ступени шпинделя по заданной скорости шпинделя (S-команда) установите параметр «S-флаги» = … в КА. При этом интерпретатор анализирует заданную частоту вращения и, исходя из группы «Максимальные обороты» , формирует для контроллера автоматики номер ступени шпинделя и М-команду (М40) старта смены ступени. Необходимо запрограммировать в КА обработку команды М40 как и любой другой М-команды. В этом режиме работы также можно запрограммировать в КА смену ступени и от М-команды (например М41, М42, М43, М44 и т.д.)

В группу «Максимальные обороты» задаются верхние значения в об/мин частоты вращения шпинделя по ступеням.

Не допускается перекрытие диапазонов максимальных частот вращения ступеней.

В группу «Минимальные обороты» задаются нижние значения в об/мин частоты вращения шпинделя по ступеням.

Допускается перекрытие диапазонов минимальных частот вращения ступеней.

В группу «Коэффициент редукции» задаются коэффициенты редукции по ступеням.

Значение коэффициента редукции может быть дробным но не меньше единицы.

При задании S-команды в режиме MDI или из УП на экране ЧПУ должна высвечиватся надпись «Выбрана Sxx».

#### **Если ступени шпинделя управляются КП**

Для смены ступени шпинделя только от М-команд установите параметр «S-флаги» = … в КП. Переключения ступеней должно явно задаваться в программе соответствующей M-командой (например М41, М42, М43, М44 и т.д.). При этом КП ограничивает заданную S-командой частоту вращения шпинделя как сверху, так и снизу в зависимости от выбранной ступени.

В группу «Максимальные обороты» задаются верхние значения в об/мин частоты вращения шпинделя по ступеням.

Допускается перекрытие диапазонов максимальных частот вращения ступеней.

В группу «Минимальные обороты» задаются нижние значения в об/мин частоты вращения шпинделя по ступеням.

Допускается перекрытие диапазонов минимальных частот вращения ступеней.

В группу «Коэффициент редукции» задаются коэффициенты редукции по ступеням.

Значение коэффициента редукции может быть дробным но не меньше единицы.

# **Группа "S-команды" в параметрах интерпритатора**

Настройки команд для управления шпинделем по программе сведены в группу «S-команда» в параметрах интерпритатора.

## **Параметр "S-флаги"**

Параметр «S-флаги» задаёт способ обработки интерпретатором S-команд (Задание скорости

- Фрез.,без датчика, в КП фрезерный станок, датчик положения отсутствует, ступени управляются М-командами ;
- Фрез.,с датчиком, в КП фрезерный станок, установлен датчик положения (разрешается обработка G32,G33), ступени управляются М-командами ;
- Фрез.,без датчика, в КА фрезерный станок, датчик положения отсутствует, ступени управляются автоматически или М-командами ;
- Фрез.,с датчиком, в КА фрезерный станок, установлен датчик положения, ступени управляются контроллером автоматики;
- Токар.,без датчика, в КП токарный (карусельный) станок (разрешается обработка G96), датчик положения отсутствует, ступени управляются М-командами ;
- Токар.,с датчиком, в КП токарный (карусельный) станок (разрешается обработка G96), установлен датчик положения (разрешается обработка G32,G33), ступени управляются М-командами;
- Токар.,без датчика, в КА токарный (карусельный) станок, датчик положения отсутствует, ступени управляются автоматически или М-командами ;
- Токар.,с датчиком, в КА токарный (карусельный) станок, установлен датчик положения, ступени управляются автоматически или М-командами ;

## **Параметр Число S-ступеней**

Параметр «Число S-ступеней» задаёт число ступеней шпинделя. Может принимать значения от 0 до 128. В этом параметре надо учитывать нейтральную (нулевую ступень) т.е. добавлять единицу к числу ступеней шпинделя.

## **Группа "Максимальные обороты"**

В группу «Максимальные обороты» задаются верхние значения в об/мин частоты вращения шпинделя по ступеням.

Допускается перекрытие диапазонов частот вращения ступеней если параметр «S-флаги» = …в КП.

Не допускается перекрытие диапазонов частот вращения ступеней если параметр «S-флаги» = …в КА.

## **Группа "Минимальные обороты"**

В группу «Минимальные обороты» задаются нижние значения в об/мин частоты вращения шпинделя по ступеням.

Допускается перекрытие диапазонов частот вращения ступеней.

## **Группа "Коэффициент редукции"**

В группе «Коэффициент редукции» для каждой ступени задаётся коэффициент редукции.

Если в паспорте станка приведены данные по коэффициентам редукции для каждой ступени, то они заносятся в параметры интерпретатора «Коэффициент редукции». Если этих данных нет, то для всех ступеней в параметры интерпретатора «Коэффициент редукции» заносится 1. В дальнейшем для самой быстроходной ступени коэффициент редукции оставим равным 1, а для остальных ступеней — уточнить значение экспериментальным путём. Значение коэффициента редукции больше 1 может быть дробным.

Значение коэффициента редукции может быть дробным но не меньше единицы. В группах «Минимальные обороты», «Максимальные обороты» и «Коэффициент редукции» должно быть количество подгрупп равное количеству ступеней шпинделя без учета нейтральной ступени. Иначе подгруппы необходимо добавить в файл конфигурации интерпритатора (ipdat.ini) вручную.

Подгруппа для нейтральной ступени скрыта от редактирования, открыть её можно редактированием файла конфигурации интерпретатора (ipdat.ini) вручную. После изменения параметра необходимо переключить ступень для того чтоб изменения вступили в силу.

From: <http://www.wl.ua/dokuwiki/>- **WL-wiki**

Permanent link: **<http://www.wl.ua/dokuwiki/doku.php?id=playground:shp>**

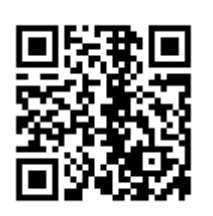

Last update: **2018/05/04 13:00**